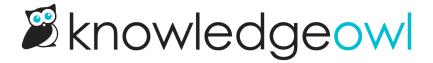

## View the glossary

Last Modified on 07/22/2025 1:19 pm EDT

The glossary is a default page in every knowledge base. Its permalink is always "/glossary".

To view the glossary page, select Glossary from your table of contents.

You can also navigate directly to it by opening your knowledge base homepage and adding /glossary to that URL.

For example, here is our glossary page: https://support.knowledgeowl.com/help/glossary